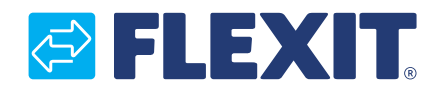

111824S-05 2016-02

# **Modbusadapter CI66**

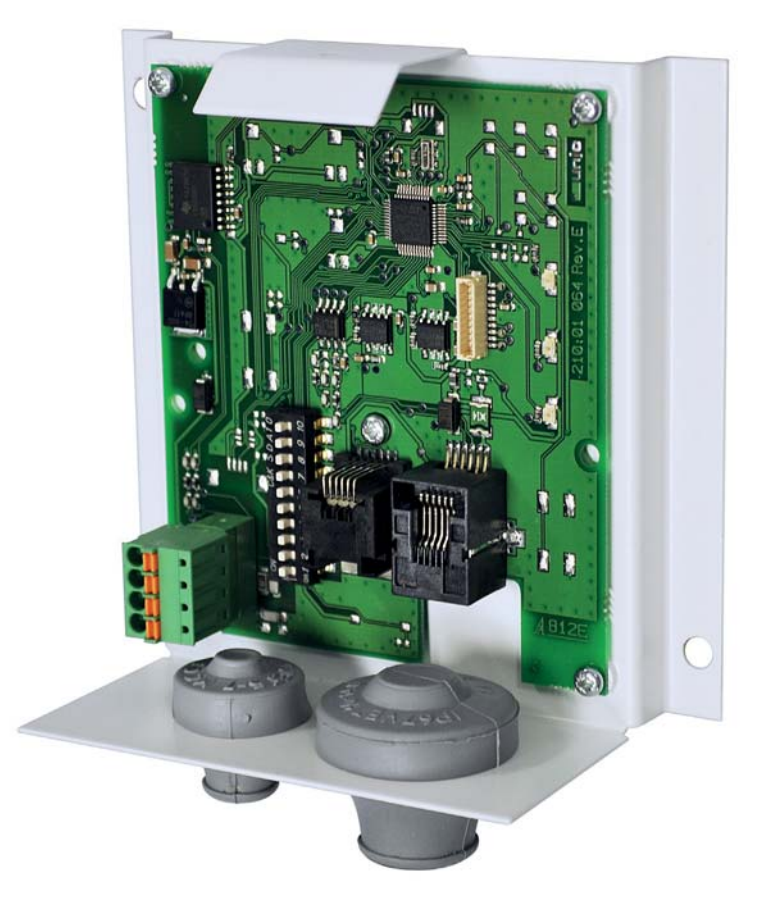

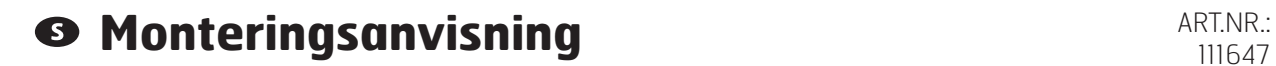

### *<b>BIFLEXIT*

# **Innehåll**

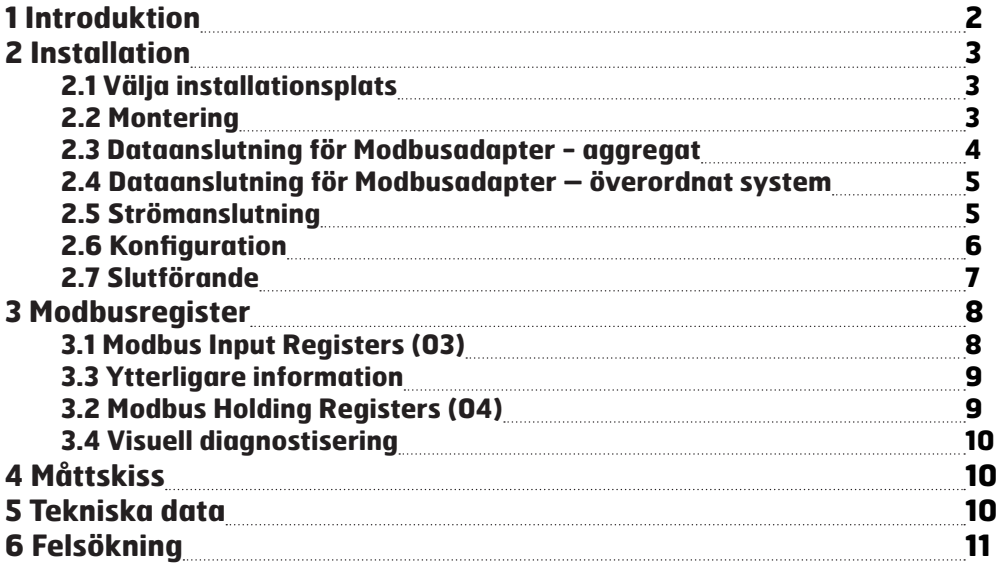

# **1 Introduktion**

Modbusadaptern är en enhet som kopplas mellan Flexits ventilationsaggregat och ett överordnat styrsystem som kommunicerar via Modbus RTU över RS485 (se bild 1).

Det överordnade systemet kan till exempel vara en byggnadscentral som kopplar samman ventilationsaggregatet med värme- och belysningsstyrningen eller ett system som övervakar flera ventilationsaggregat från en centraliserad plats.

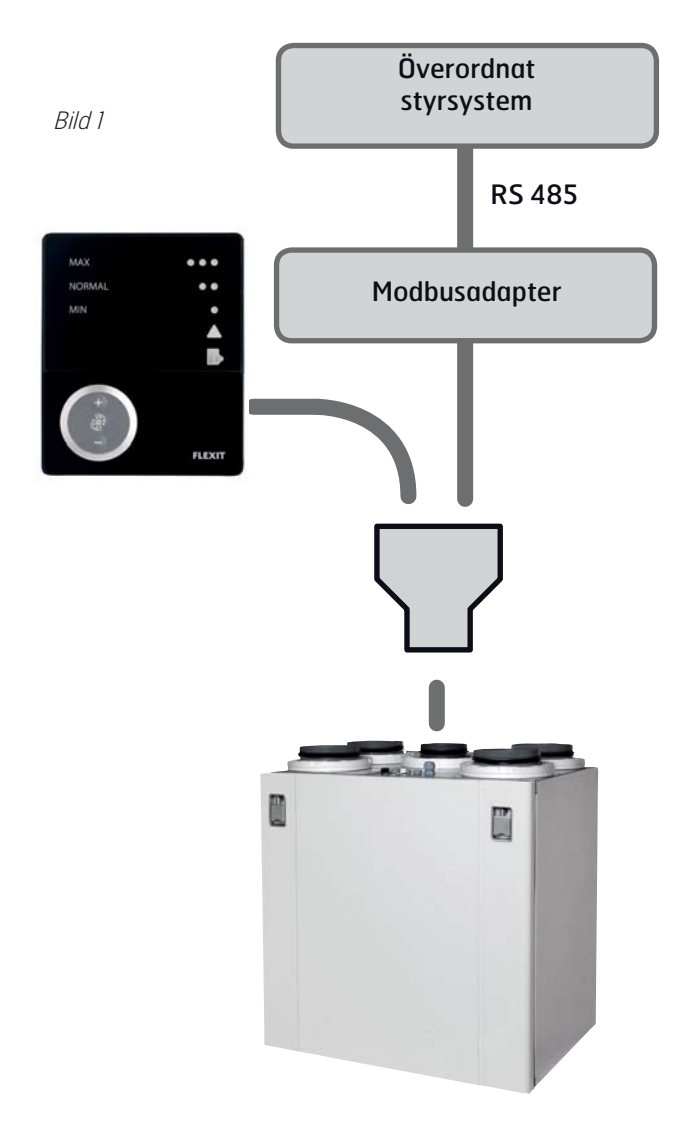

Våra produkter utvecklas ständigt och vi förbehåller oss därför rätten till ändringar. Vi tar inte heller ansvar för eventuella feltryck.

# **@ FLEXIT**

# **2 Installation**

#### **2.1 Välja installationsplats**

Modbusadaptern kan placeras högst 1 meter ifrån ventilationsaggregatet med den medföljande kabeln (se bild 2).

Vid behov kan kabeln bytas ut mot en längre kabel, dock högst 12 meter. Kabeln har RJ12-kontakter (6-polig modularkontakt) i båda ändarna, och kopplingen är 1–1 (se bild 3).

Bild 3

**2.2 Montering**

medföljande skruvarna (se bild 4).

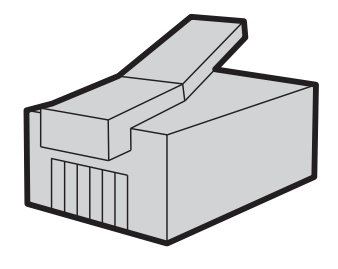

Det krävs extern strömförsörjning med 230 V AC för modbusadaptern. Detta medföljer produkten.

Montera väggfästet med elektronik på väggen med de

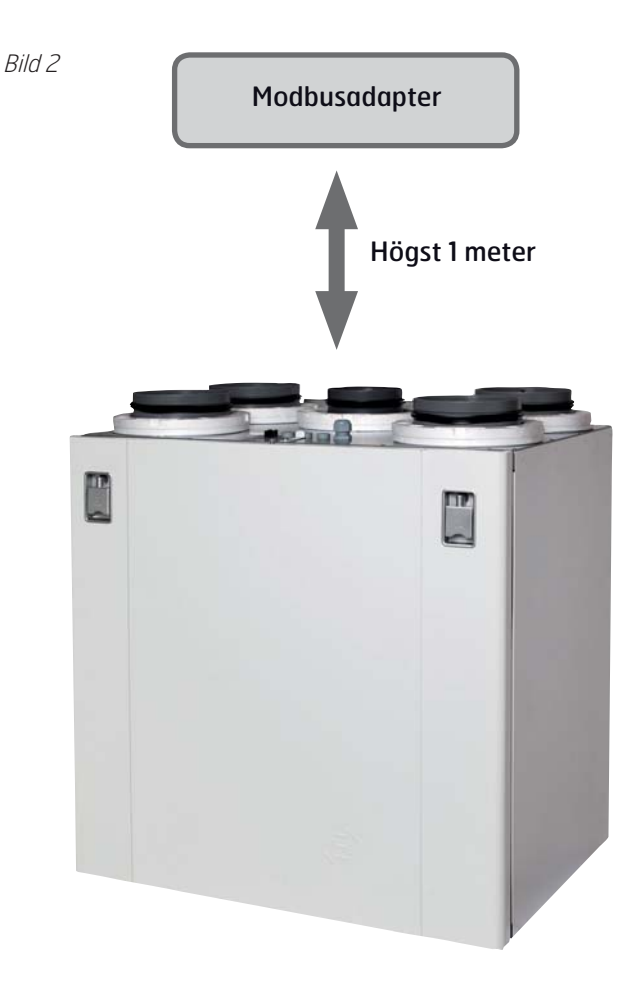

Bild 4

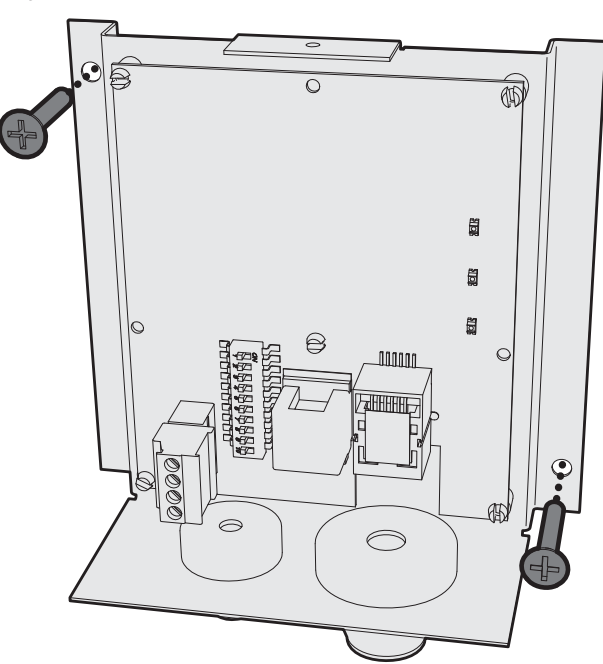

#### **2.3 Dataanslutning för Modbusadapter aggregat**

På ovansidan av ventilationsaggregatet finns en skarvkontakt för anslutning till aggregatets styrpanel. Byt ut skarvkontakten mot den medföljande Y-kontakten (se bild 5), så att kabeln från Modbusadaptern kan anslutas till det extra uttaget på l Ploabusadaptern kan anslutas till det extra uttaget på **den anslutas i står anslutas Modbusadapter**<br>den nya kontakten (se bild 6).

Bild 5

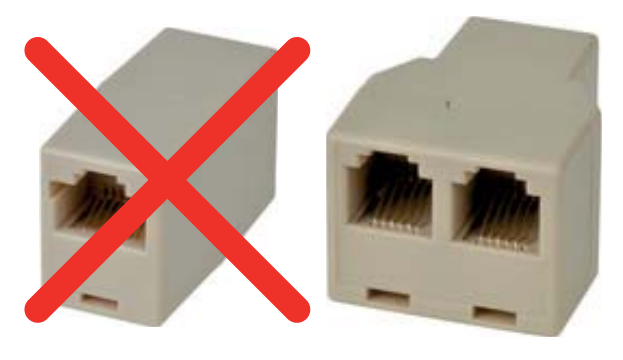

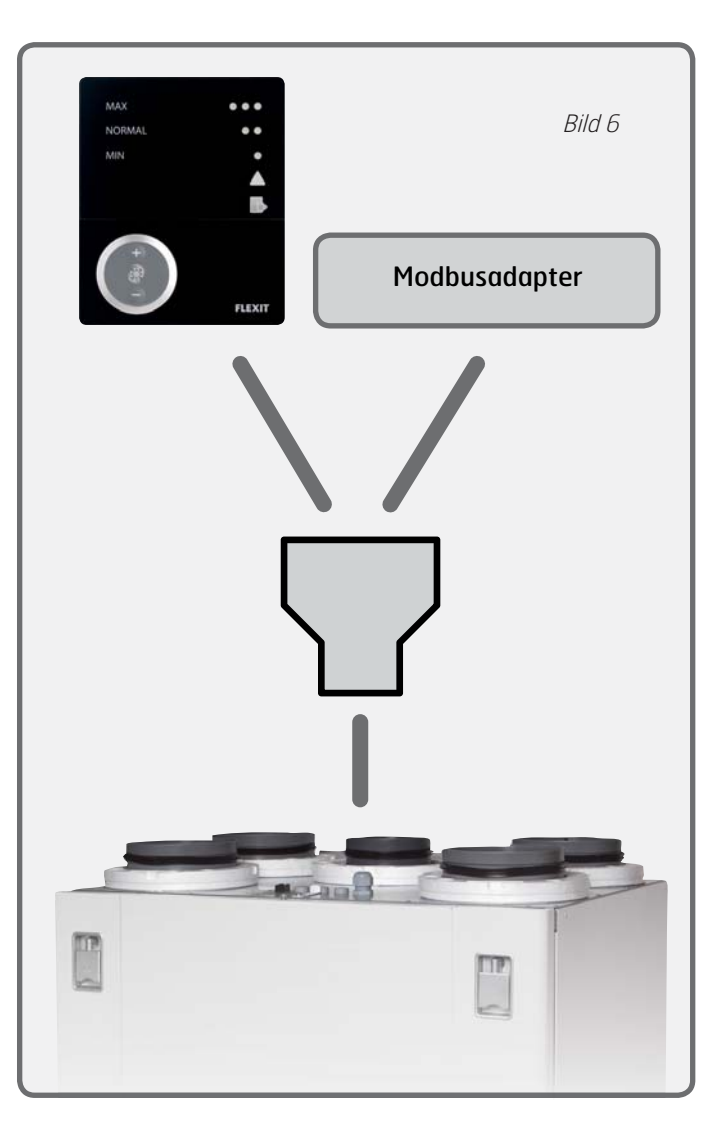

Bild 7

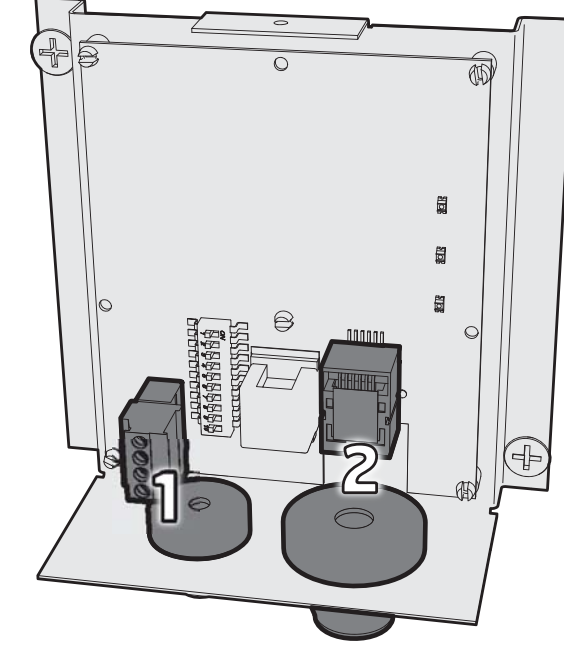

Led styrkabeln från Y-kontakten genom kabelgenomföringen och in i **kontakt nr 2** på Modbusadaptern (se bild 7).

Adaptern kan användas fristående eller parallellt med upp till 1 stk CI60-styrpanel och 1 stk CI600 styrpanel. Panelerna och Modbusadaptern följer en prioriteringsordning och adaptern jämställs med en CI60-styrpanel som måste konfigureras om den används tillsammans med en CI60.

Varje enhet behöver en egen identitet. Identiteten väljs med hjälp av **separata DIP-switchar** på enheternas kretskort (se bild 8). Modbusadaptern har dessutom en 10-positions DIP-switch som inte ska användas vid inställningen av master/slave-identitet.

Använd relevanta inställningar från tabellen. Det går att seriekoppla enheterna villkorligt.

**OFF = MASTER ON = SLAVE**

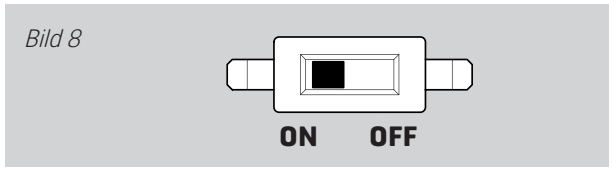

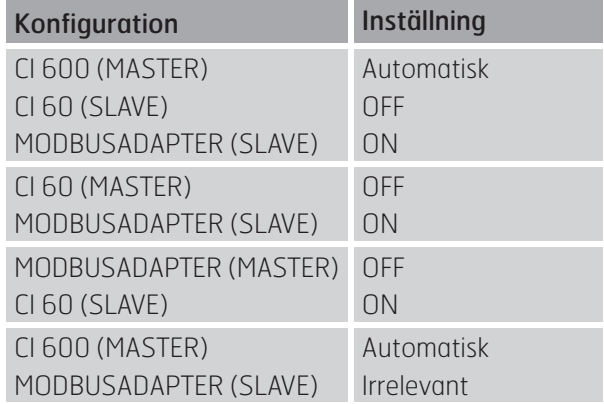

#### **2.4 Dataanslutning för Modbusadapter – överordnat system**

Anslut till **kontakt 1** (se bild 7) på Modbusadaptern enligt tabellen nedan. Kabeln ska vara av TP-typ (Twisted Pair) för att motverka störningar från externa komponenter.

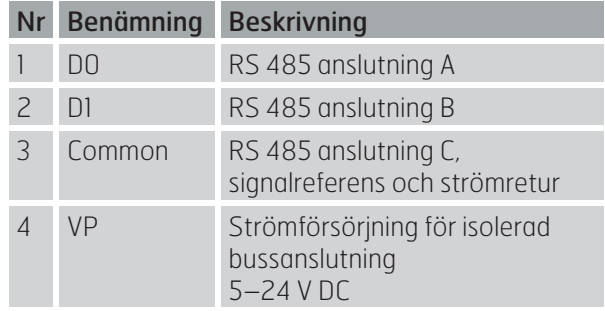

#### **2.5 Strömanslutning**

Anslut strömförsörjningen (se bild 9) till ett vanligt vägguttag, 230 V AC/50 Hz.

Alternativt kan strömförsörjningen ske från ett överordnat system. Då behövs inte den medföljande strömkabeln. Adaptern behöver strömförsörjning på mellan 5 och 24 V DC och har en strömförbrukning på 100 mA.

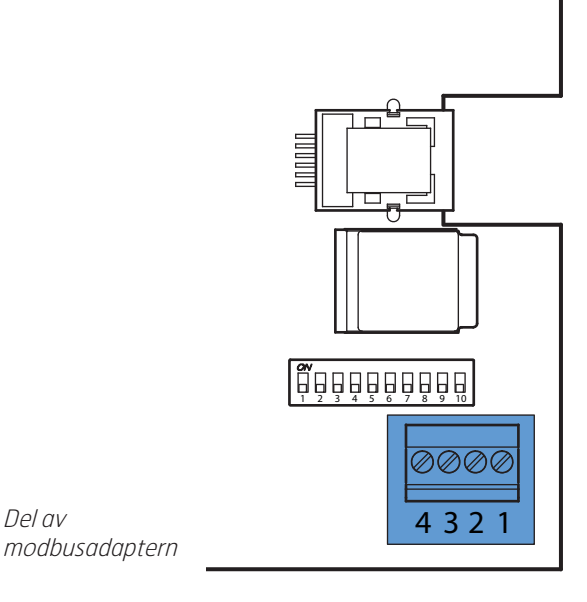

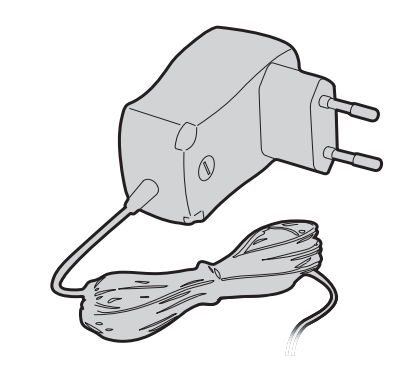

Bild 9

Del av

#### **2.6 Konfiguration**

På bild 10 visas de olika DIP-switcharnas funktion.

#### 2.6.1 Terminering (DIP-switch 1)

Bild 10

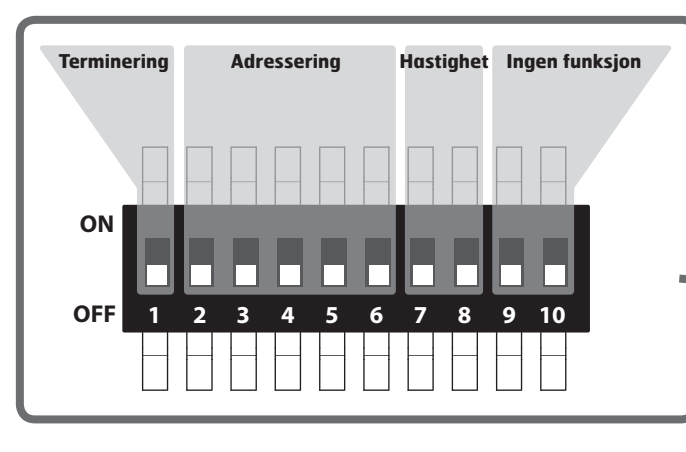

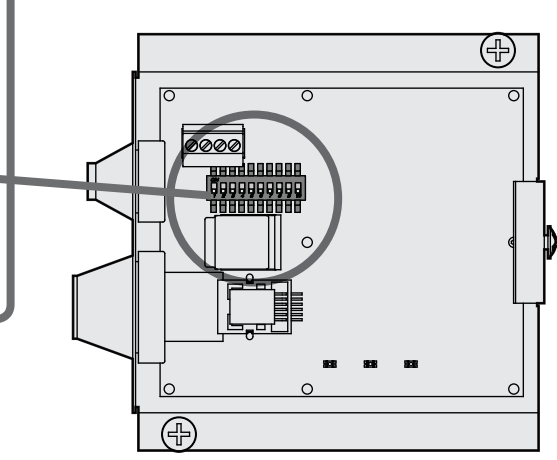

Beroende på hur många Modbus-komponenter som finns installerade på databussen och vilken av dem som är avslutningsenheten, kan adaptern konfigureras så att korrekt terminering/ändmotstånd uppnås.

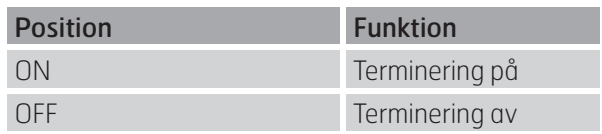

#### 2.6.2 Adressering (DIP-switch 2–6)

Adaptern kan konfigureras så att 32 unika adresser uppnås. I praktiken innebär detta att lika många ventilationssystem kan anslutas mot samma överordnade styrsystem.

Den unika adressen ställs in med hjälp av fem DIPswitchar med binärkodsadressering.

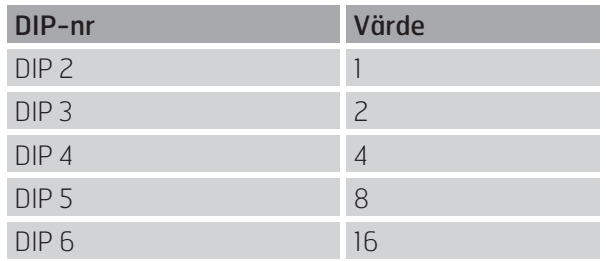

Värdet uppnås genom att den aktuella DIP-switchens position anges till ON. I positionen OFF får den värdet  $\overline{0}$ .

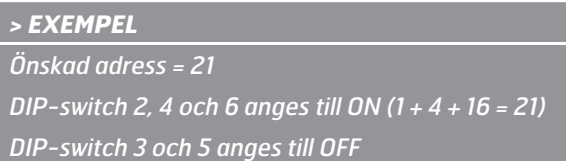

#### 2.6.3 Kommunikation (DIP-switch 7–8)

Kommunikationen är fysiskt ansluten i halv-duplex (2W-MODBUS) via ett ITr-gränssnitt (Trunk Interface). Modbus svarstid är högst 100 ms.

Adaptern kommunicerar via RS485

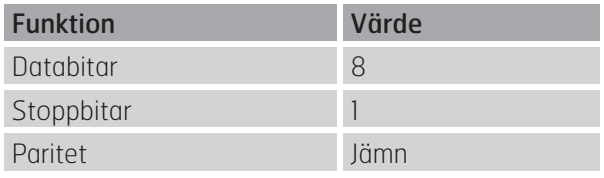

Värdena i tabellen kan inte ändras

Kommunikationshastigheten (bitrate) kan konfigureras enligt tabellen.

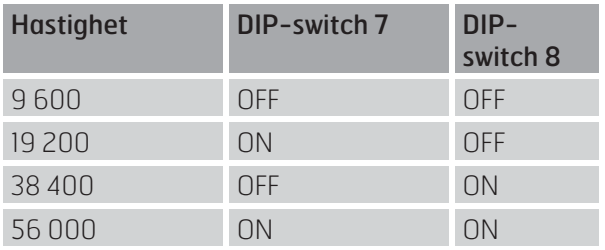

### **© FLEXIT**

### 2.6.4 Övrigt

DIP-switch 9 och 10 har ingen funktion.

#### **2.7 Slutförande**

För kåpan snett nedifrån och uppåt, så att hakarna på kåpan hamnar på baksidan av väggfästet. För sedan in den övre delen av kåpan mot väggen (se bild 11).

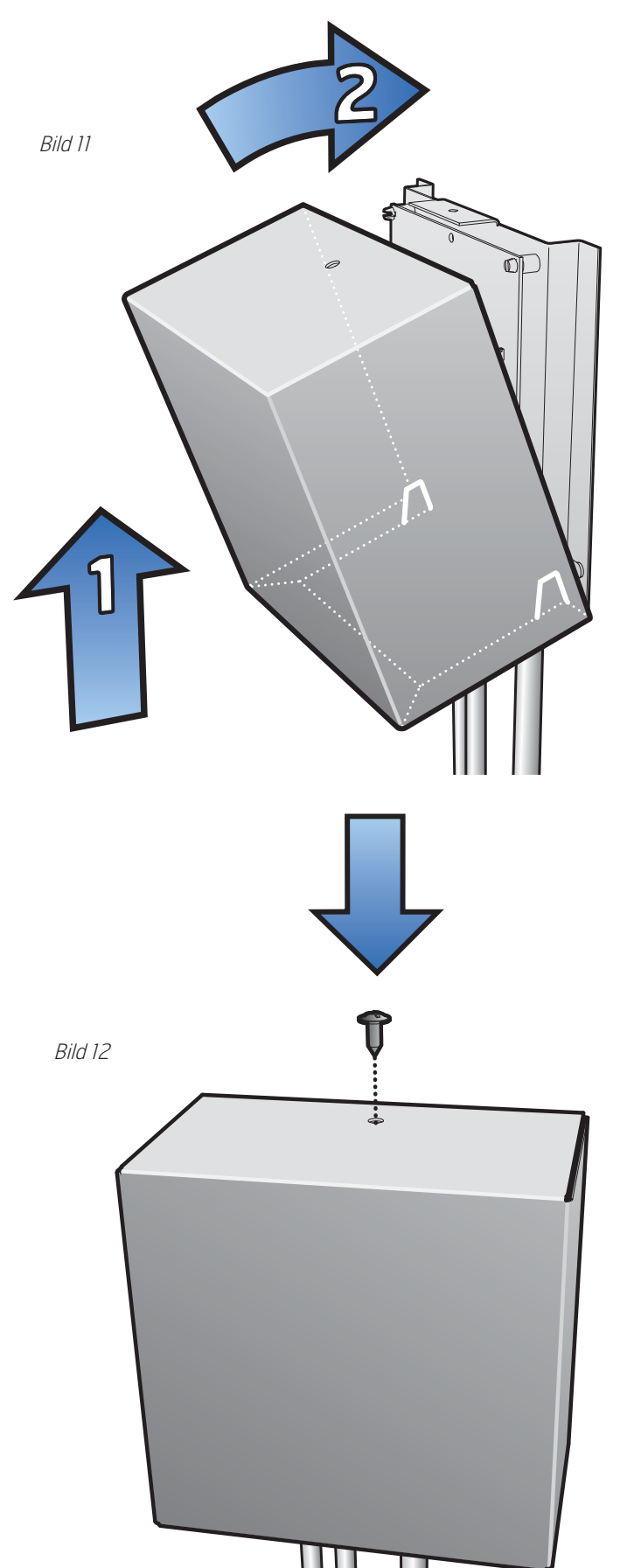

Ш

Fäst kåpan på plats med medföljande skruv (se bild 12).

# **3 Modbusregister**

# **3.1 Modbus Input Registers (03)**

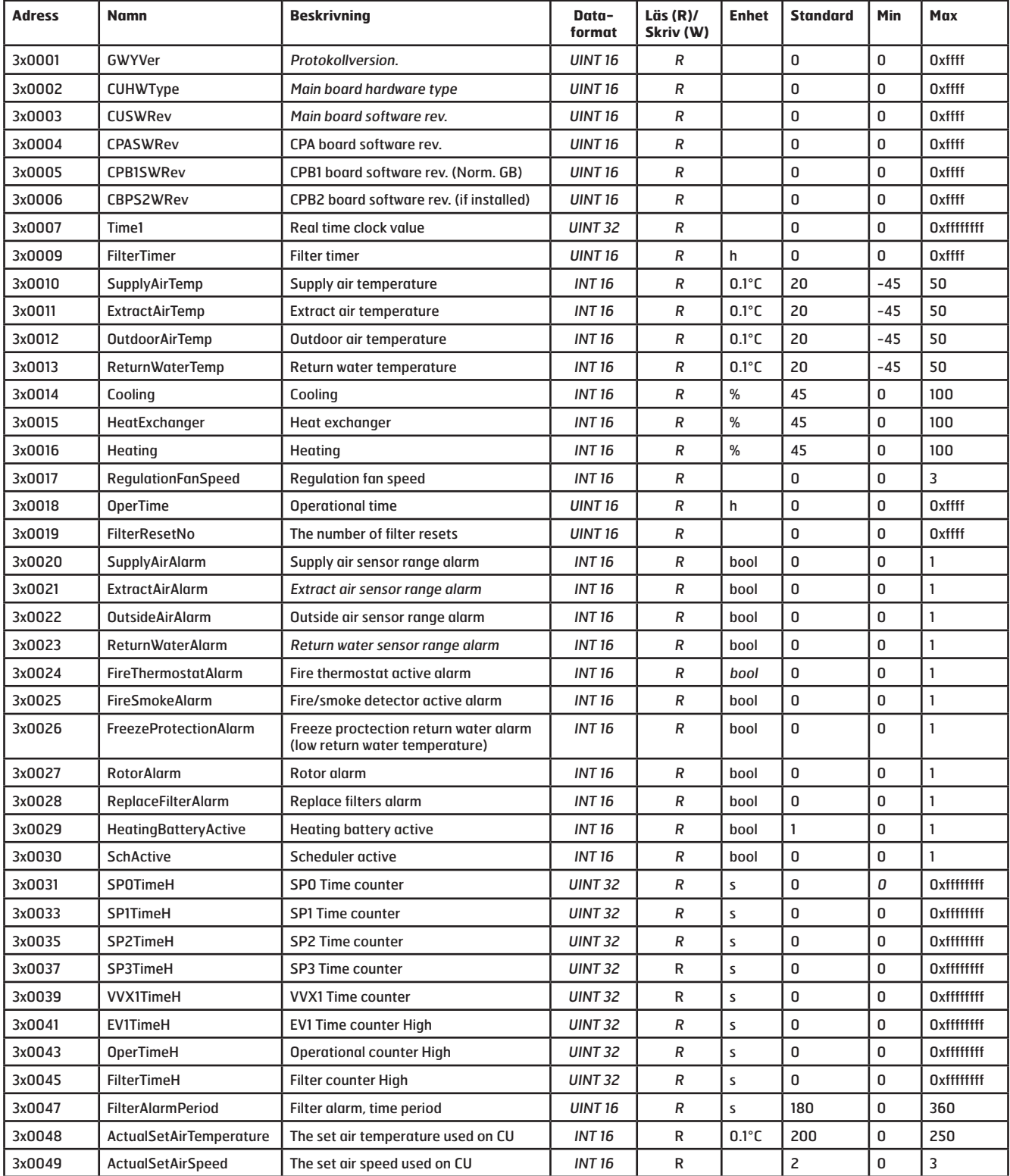

#### **3.2 Modbus Holding Registers (04)**

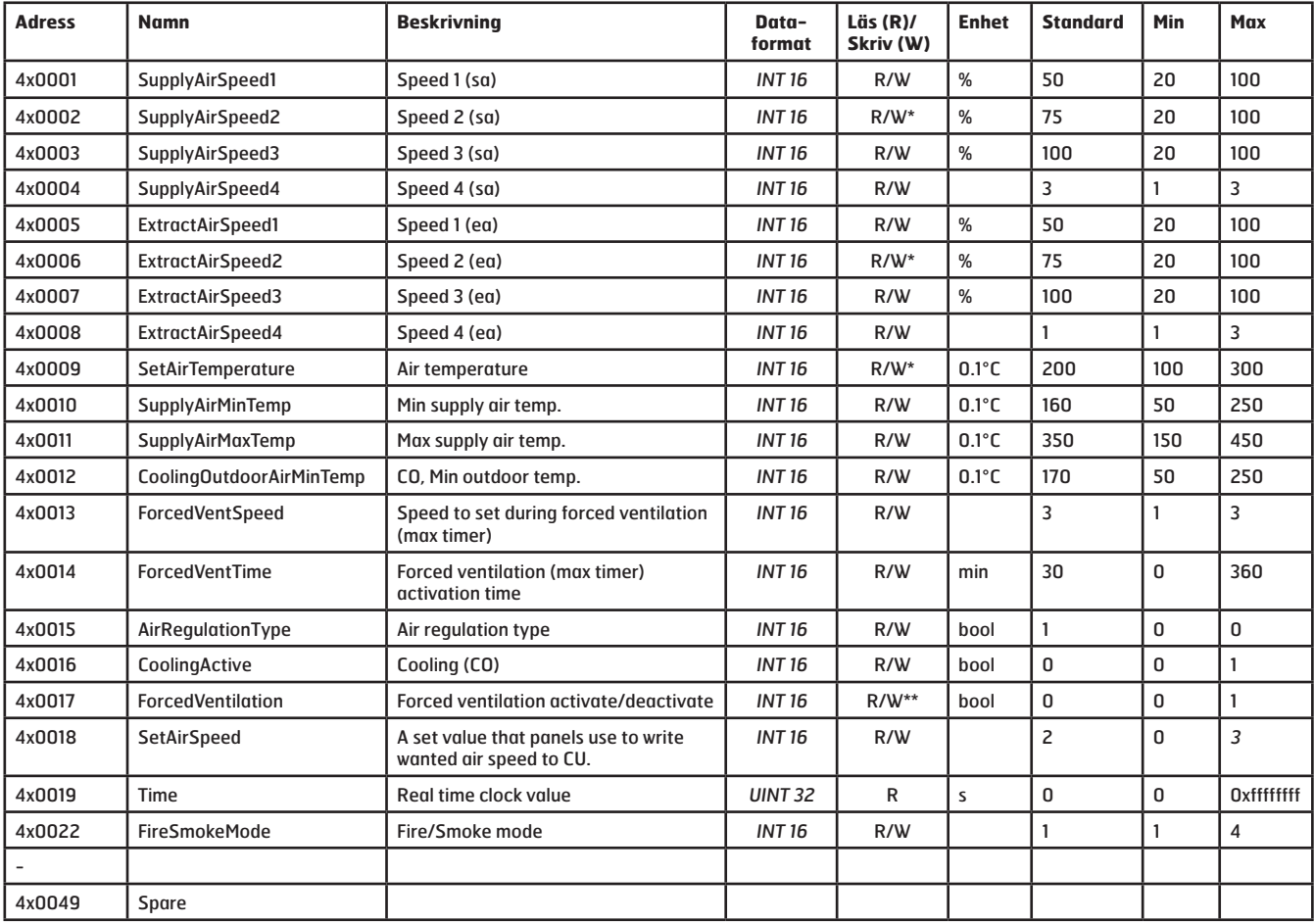

\* Värdet kan endast ändras om CI66 är angiven som "Master".

Se tabellen i kapitel 2.3.

\*\* Värdet kan endast skrivas om en CI600 är ansluten till systemet.

#### **3.3 Ytterligare information**

Registren i tabell 3.1 och 3.2 använder PLC-adressering (Base 1)

I Modbusstandarden används endast register med 16 bitar. Ibland kan det behövas ytterligare data för att beskriva ett värde och då används två efter varandra följande register. Register markerade med dataformatet INT 32 har data i två register (det aktuella registret och det efterföljande).

Register n: (MSB = data för de högsta värdena)

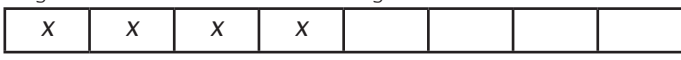

Register n + 1: (MSB = data för de lägsta värdena)

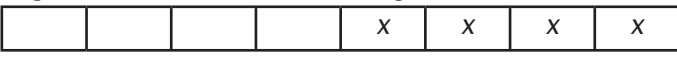

n = registeradress

## **3.4 Visuell diagnostisering**

Modbusadaptern har tre lysdioder för diagnostisering. Se bild 13. Funktionerna är följande:

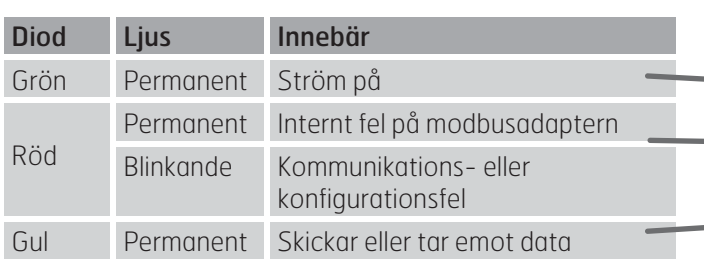

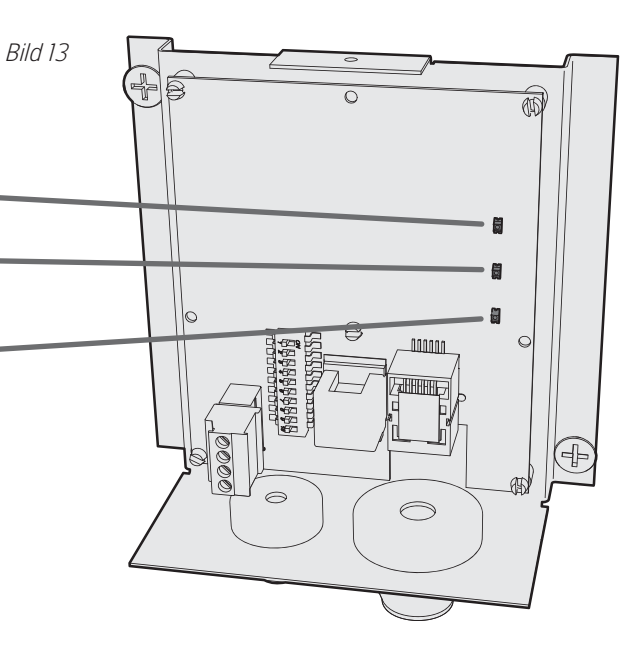

# **4 Måttskiss**

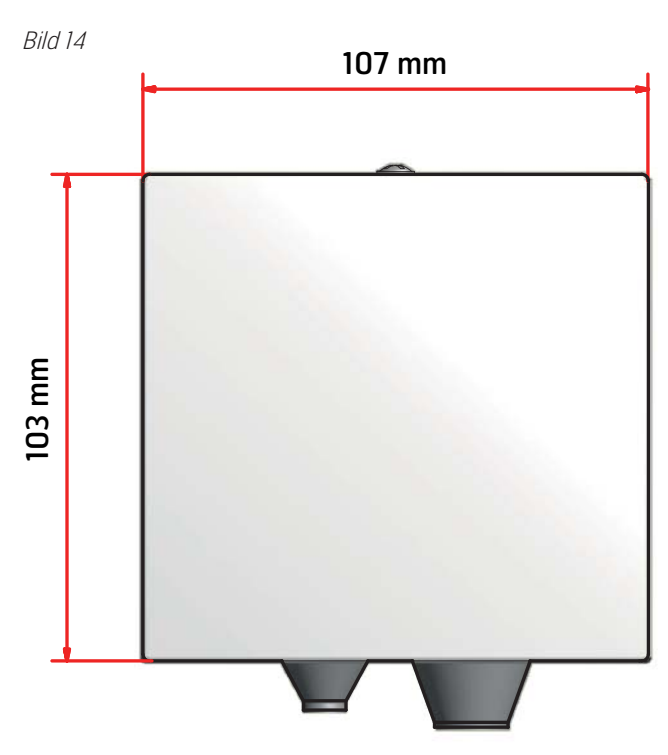

# **5 Tekniska data**

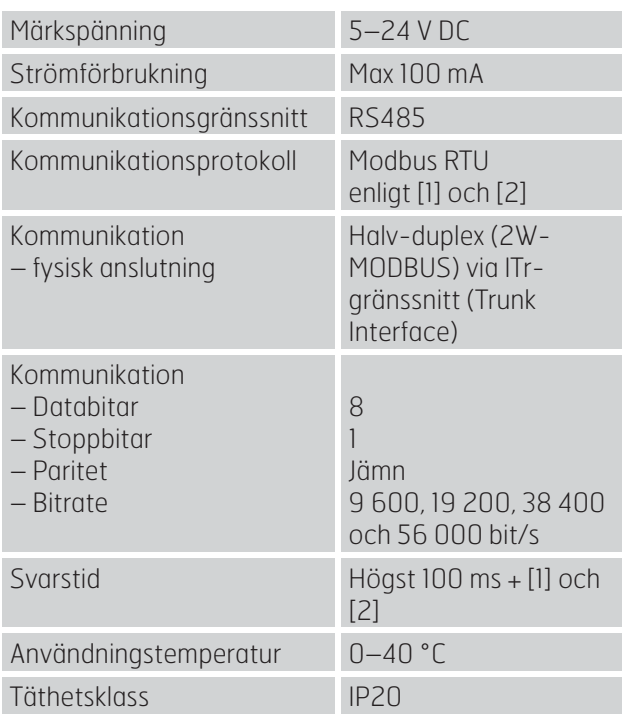

Referenser

[1] MODBUS Application Protocol Specification V1.1b,

http://www.modbus.org, 28 december, 2006.

[2] MODBUS over serial line specification and implementation guide V1.02,

http://www.modbus.org, 20 december, 2006.

# **6 Felsökning**

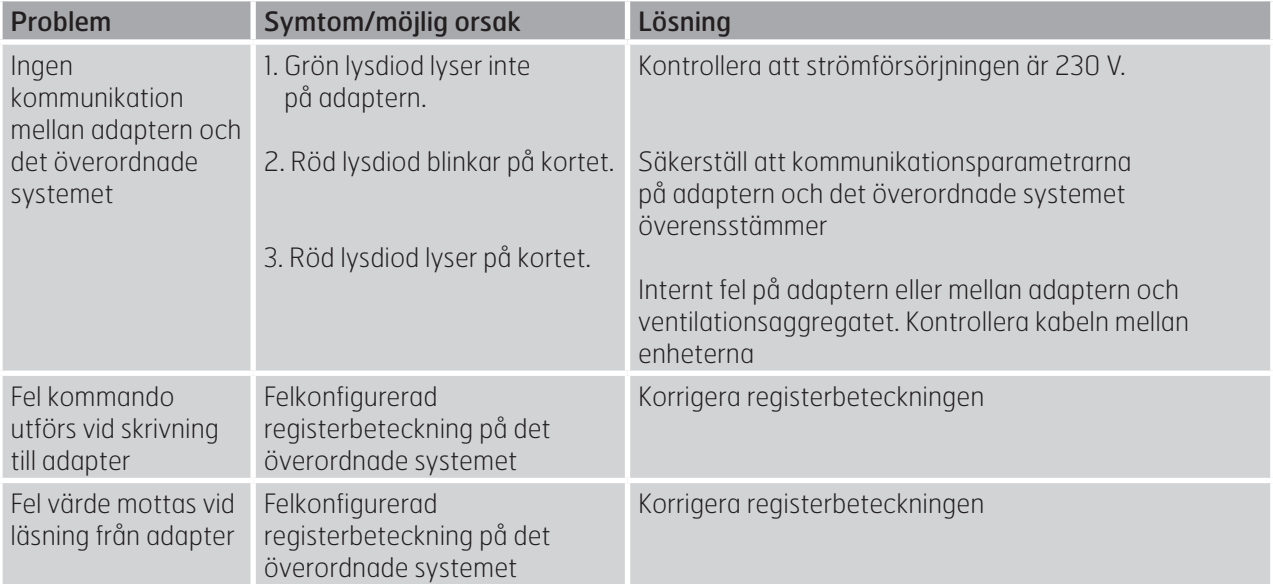

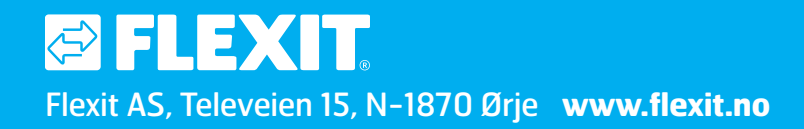